<span id="page-0-0"></span>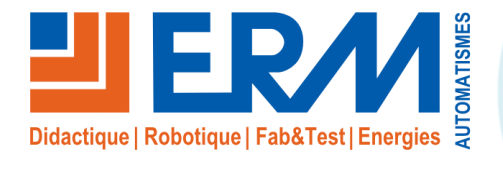

**Concepteur de solutions didactiques**

#### **ERM AUTOMATISMES INDUSTRIELS**

561, allée de Bellecour 84200 Carpentras<br>Tél : 04 90 60 05 68 Fax : 04 90 60 66 Site: www.erm-automatismes.com

Fax: 04 90 60 66 26

E-mail: [contact@erm-automatismes.com](mailto:contact@erm-automatismes.com)

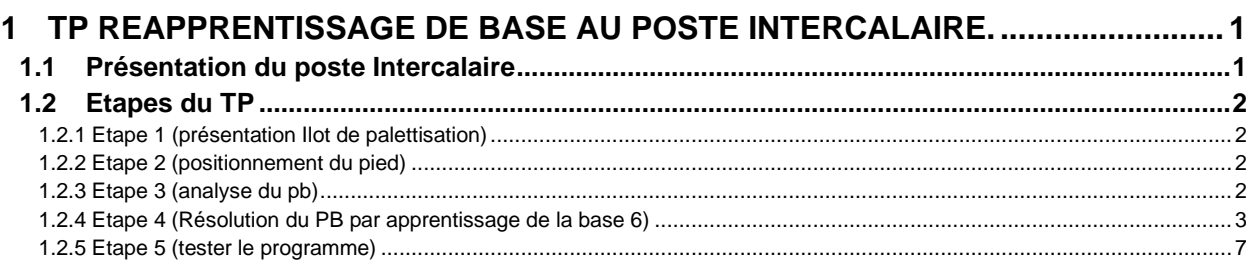

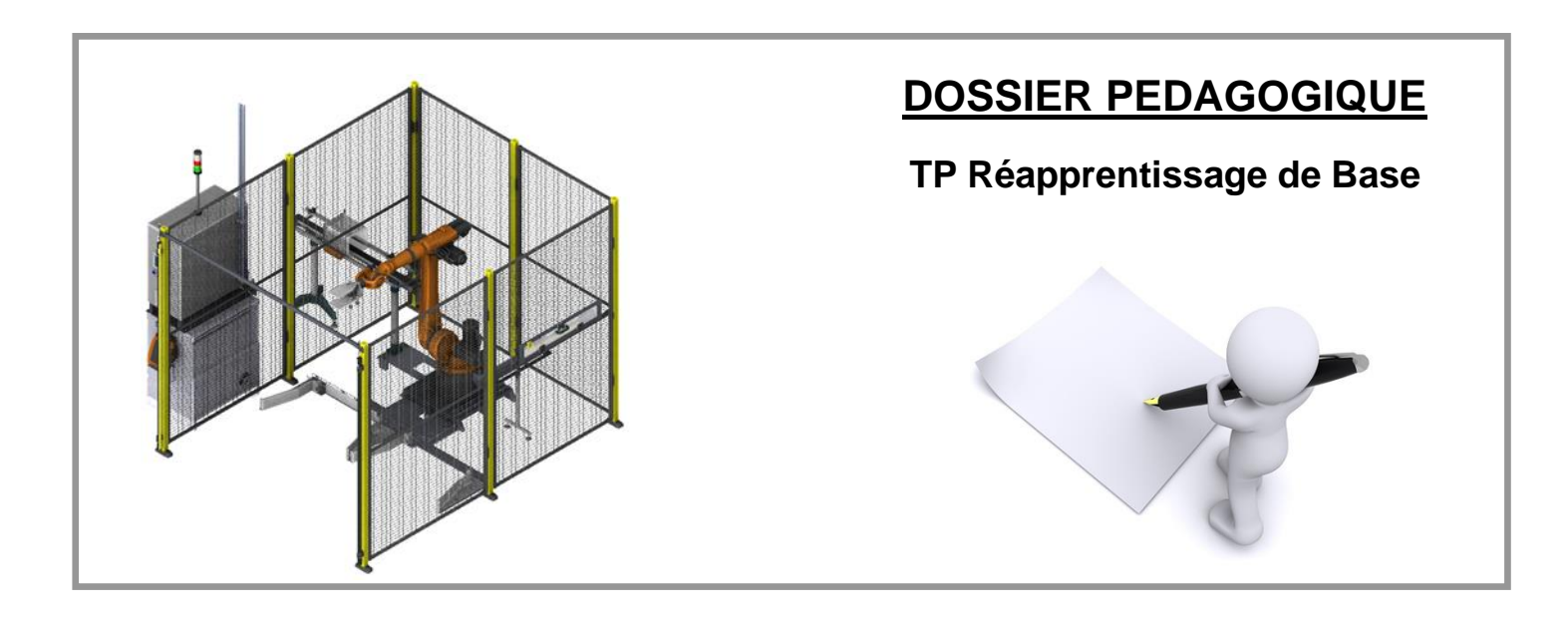

# <span id="page-1-0"></span>**1 TP REAPPRENTISSAGE DE BASE AU POSTE INTERCALAIRE.**

**Problématique :** La production se plaint d'un décalage au niveau de la dépose d'intercalaire par le robot de palettisation. Ce décalage fait suite à une déformation du poste de prise intercalaire, provoquée par un chariot élévateur. Après contrôle, la collision du chariot élévateur a déformé de 5 cm l'enceinte côté poste intercalaire. Le repositionnement mécanique du poste intercalaire est trop compliqué. Il est choisi de trouver une solution avec le robot, et d'assurer de nouveau la tache de prise/dépose d'intercalaire en intégrant la déformation du poste intercalaire.

Cette situation sera simulée en positionnant le pied du poste intercalaire à une hauteur différente (2 positions extrêmes au choix)

- Le TP nécessite une connaissance de base du robot (la sécurité, les modes de marches, les déplacements et repères cartésiens)
- La documentation ERM ne se substitue pas à la documentation KUKA concernant le mode manuel et l'apprentissage des outils et des bases

## <span id="page-1-1"></span>**1.1 Présentation du poste Intercalaire**

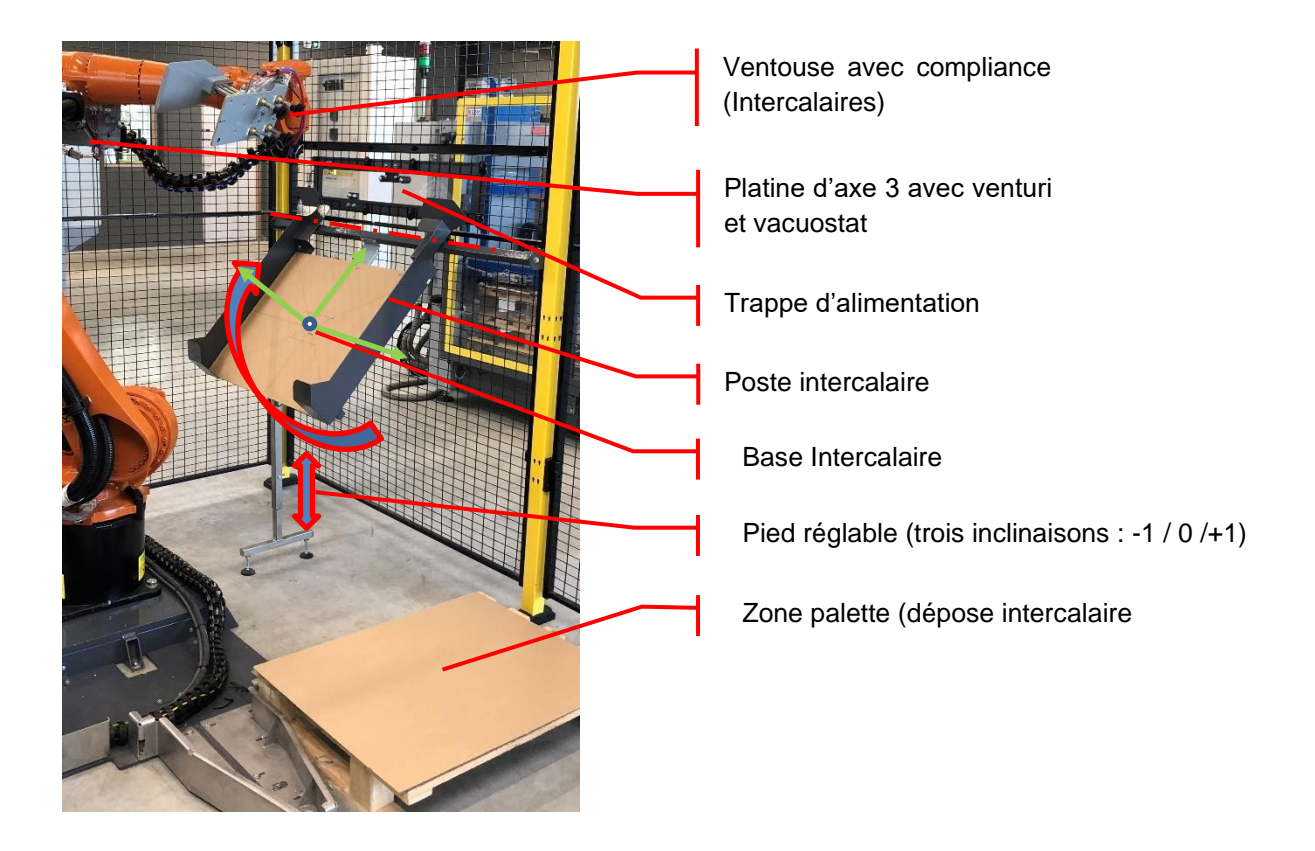

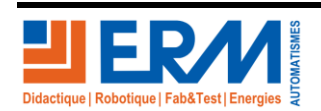

Page 1/7

84 200 Carpentras

### <span id="page-2-0"></span>**1.2 Etapes du TP**

- Présenter la fonctionnalité de l'Ilot de palettisation
- Effectuer un cycle de prise / dépose intercalaire (mettre une nouvelle palette et lancer un cycle en automatique) puis faire une demande d'accès. Le robot se positionne en position Home
- Positionner le pied du poste intercalaire en position (monter le poste d'un trou) pour simuler le cas envisagé dans l'intitulé (la déformation du poste)
- Analyser le cas que présente se déréglage
- Solutionner le problème
- Après contrôle en manuel tester en automatique la correction
- <span id="page-2-1"></span>1.2.1 Etape 1 (présentation Ilot de palettisation)
	- ➔ Pour les étapes A et B se référer à la documentation d'utilisation du poste
- <span id="page-2-2"></span>1.2.2 Etape 2 (positionnement du pied)
	- ➔ Positionner le pied du poste intercalaire en position +1

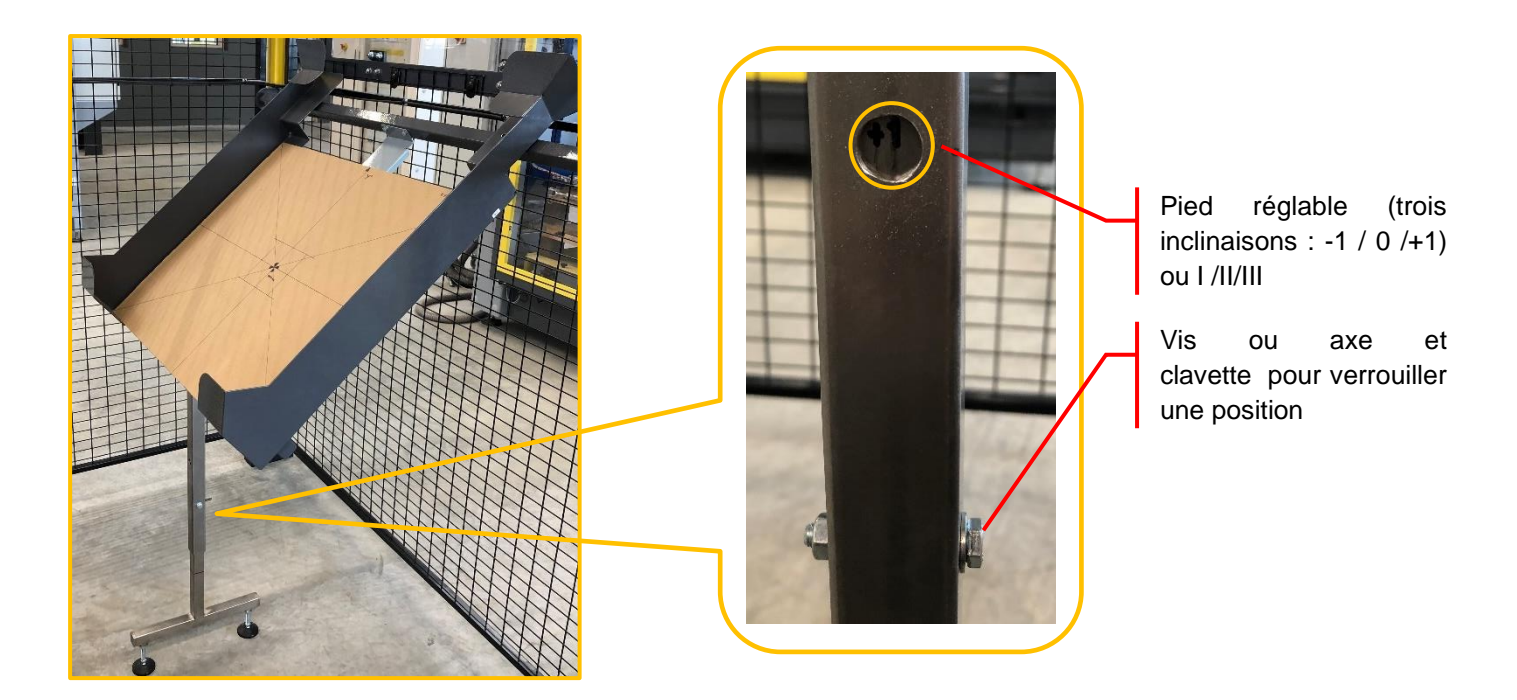

- <span id="page-2-3"></span>1.2.3 Etape 3 (analyse du pb)
	- ➔ Mécanique 1 :
		- Déformation géométrique du poste mais pas de problème de fonctionnalité propre au poste intercalaire.
		- Rien ne gêne au remplissage du poste avec des intercalaires rien ne gêne à la prise.

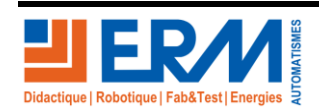

Page 2/7

- ➔ Coté robot :
	- Le robot utilise une base spécifique pour le poste intercalaire et les points de la trajectoire s'y rattachent.
	- Le déplacement du cycle du robot ne remet pas en cause le faisceau du préhenseur ni l'accessibilité du robot
	- Identification du programme utilisé et des repères utilisés par le robot
		- T-PriInter() (Trajectoire de prise intercalaire)

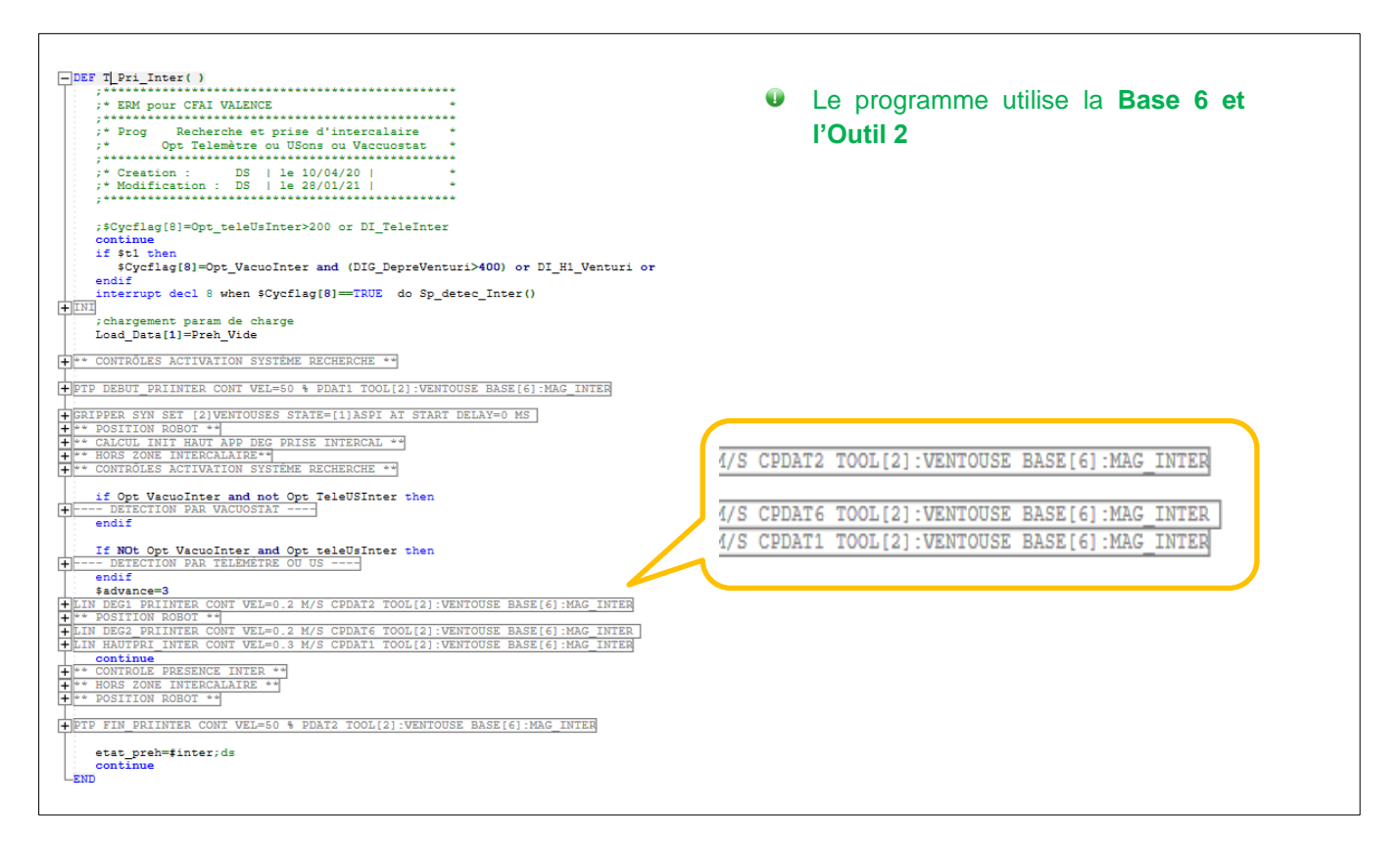

➔ Le robot utilise La base 6 (Mag\_Inter). En modifiant le positionnement de cette base, la trajectoire robot sera décalée et permettra de corriger le problème.

#### <span id="page-3-0"></span>1.2.4 Etape 4 (Résolution du PB par apprentissage de la base 6)

- Passer le robot en mode manuel T1
- Abandonner le programme en cours
- Passer le robot en mode expert
- Déplacer le robot au-dessus du poste intercalaire
- Positionner l'intercalaire qui a permis l'apprentissage de la base.

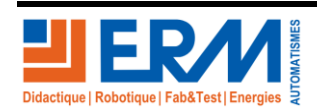

Page 3/7

Eléments de mesure de la base Intercalaire

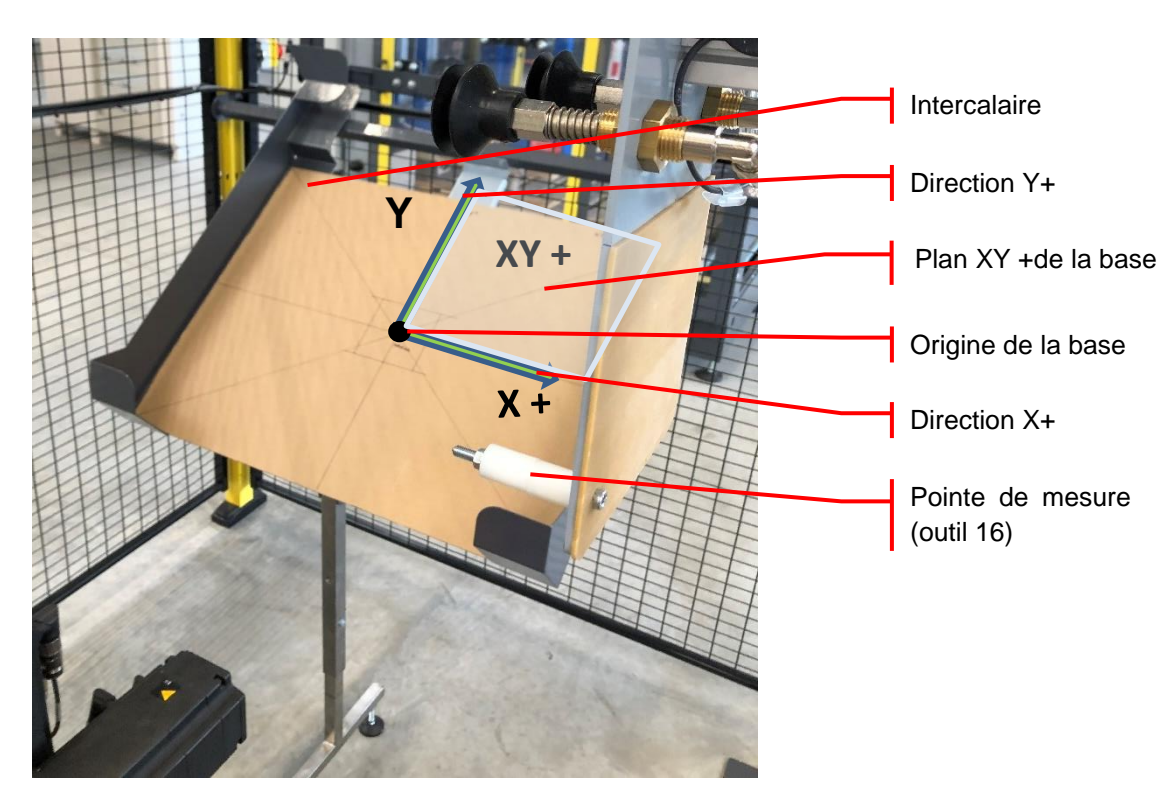

- Positionner la pointe de mesure
- **Attention cette pointe doit être positionnée au plus tard et enlevée le plus tôt possible pour éviter de se**   $\Delta$ **blesser avec ou d'éviter une collision**
- Sélectionner le menu (mise en service / Gestion de l'outil / de la Base, puis Mag\_Inter dans l'onglet Base Outil Fixe)

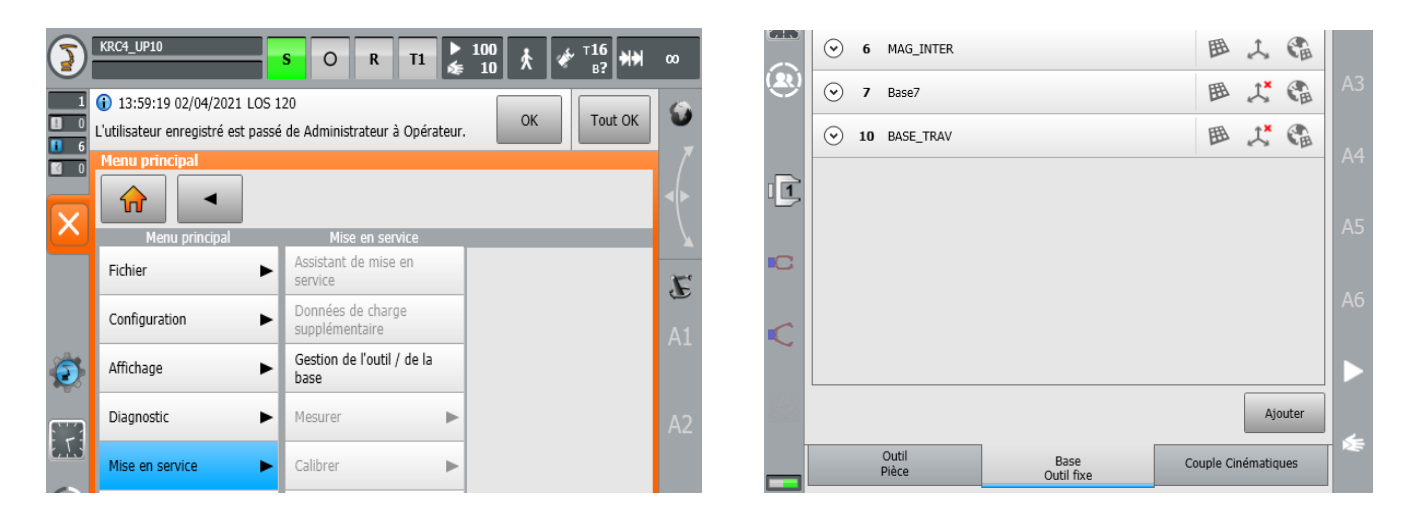

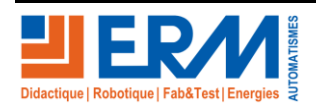

Page 4/7

84 200 Carpentras

#### Coordonnées D'origine de la base 6

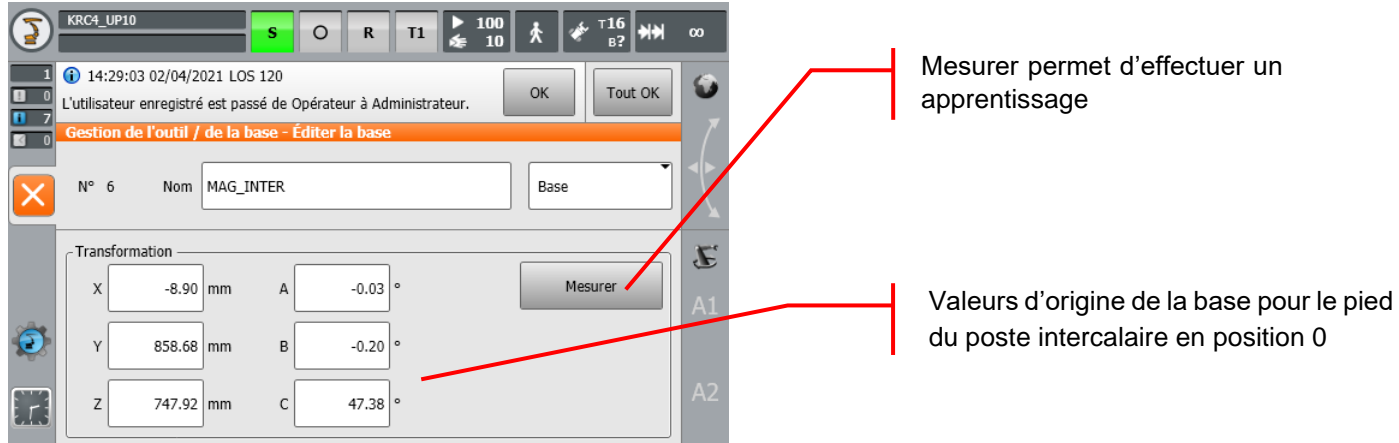

Exemple : valeur d'origine pour un positionnement intermédiaire du poste intercalaire.

Base\_data[6]={X-8.9,Y+858.68,Z +747.92,A -0,03 ,B -0.20,C +47.38}

#### • Réapprentissage de la base 6

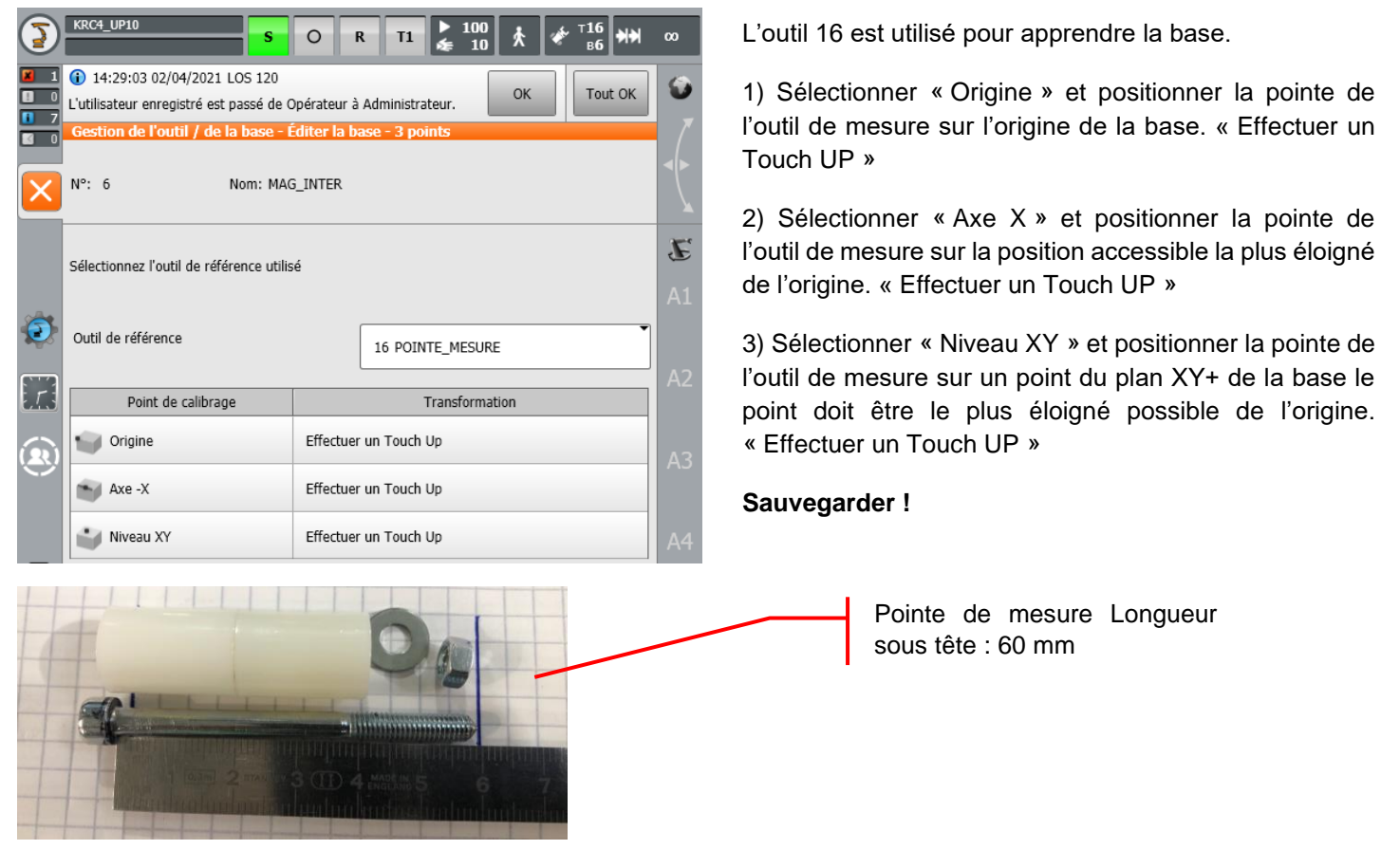

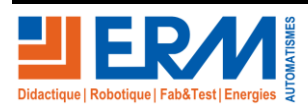

Page 5/7

84 200 Carpentras

- **Attention ajuster les vitesses pour ne pas rencontrer de collision et arriver précisément sur les positions à mesurer.**
- Positionner la pointe de mesure au centre de la base, et vérifier que la position actuelle du robot est proche de  $X=0, Y=0, Z=0.$

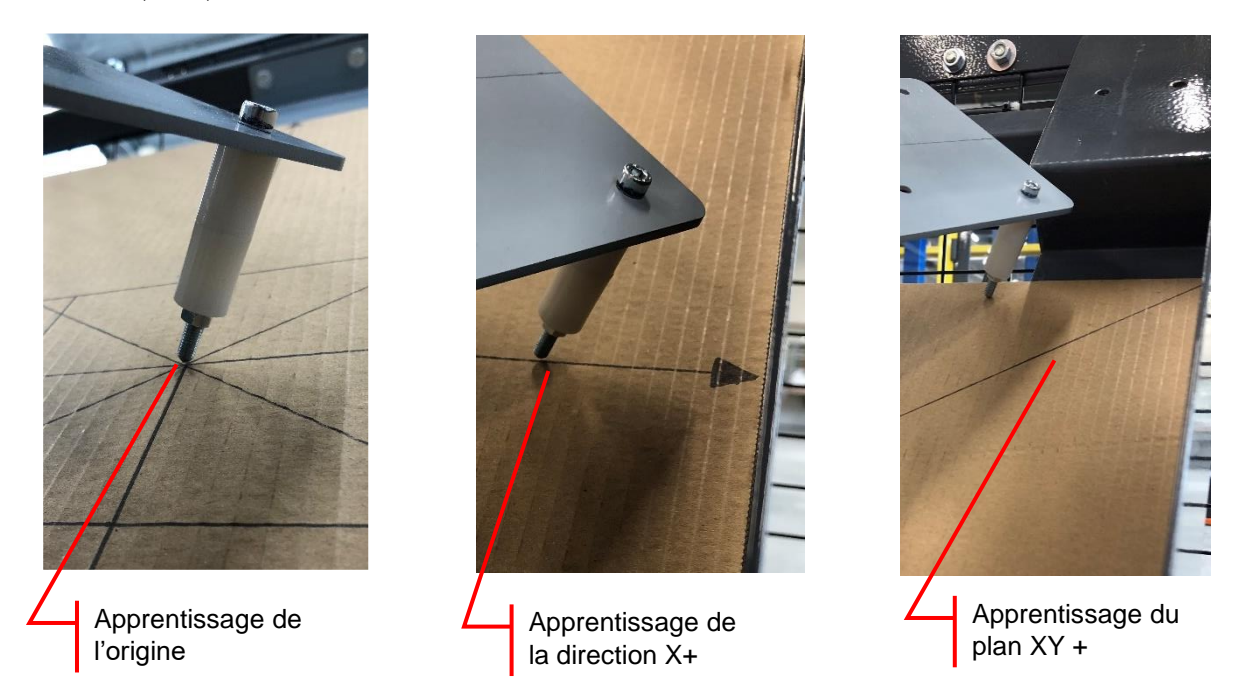

Les valeurs mesurées de la base doivent être alors proches des nouvelles valeurs suivantes :

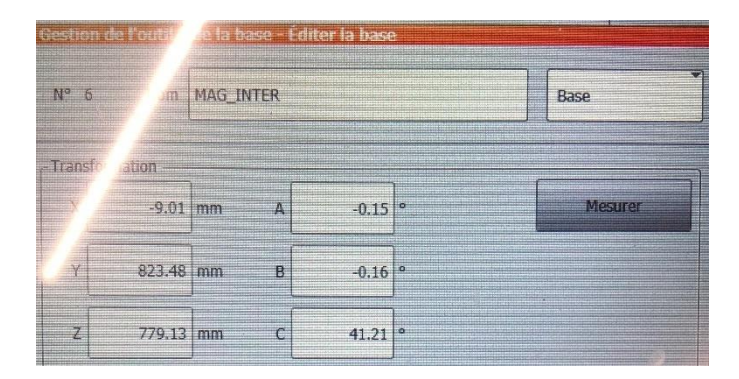

➔ Exemple : Ancienne valeur :

Base\_data[6]={X-8.9,Y+858.68,Z +747.92,A -0,03 ,B -0.20,C +47.38}

➔ **Exemple : Nouvelle Valeur :** 

**Base\_data[6]={X-9.01,Y+823.48,Z +779.13,A -0,15 ,B -0.16,C +41.21}** 

### **Retirer la pointe de mesure**

**Dégager le robot**

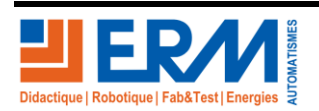

Page 6/7

84 200 Carpentras

<span id="page-7-0"></span>1.2.5 Etape 5 (tester le programme)

- Sélectionner la trajectoire T\_PriInter seule. L'exécuter en manuel pour tester la fonctionnalité avec la base corrigée.
- Tester le programme en automatique à vitesse réduite
	- o Sélectionner le programme principal
	- o Exécuter en T1 le programme pour positionner le robot en position HOME (Coïncidence de bloc atteinte)
	- o Mettre le robot en mode externe et tester à vitesse réduite l'ilot robot particulièrement à la prise intercalaire
- Monter la vitesse robot jusqu'à la vitesse maxi (45 %)

Le prochain exercice peut être de positionner le poste intercalaire :  $\bullet$ 

- o Avec le pied en position 0 ou II (retour origine) ( pour certains ilots -1,0,+1 ou I,II,III)
- o Avec le pied en position -1 ou I ( pour certains ilots -1,0,+1 ou I,II,III)

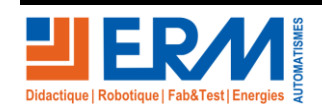

Page 7/7